## Première connexion à l'ENT

- 1) Chaque élève se connecte sur un ordinateur.
- 2) Lancer Mozilla Firefox
- 3) Dans la barre de recherche, écrire « ENT indre »
- 4) Cliquer sur le 1<sup>er</sup> lien : https://e-college.indre.fr

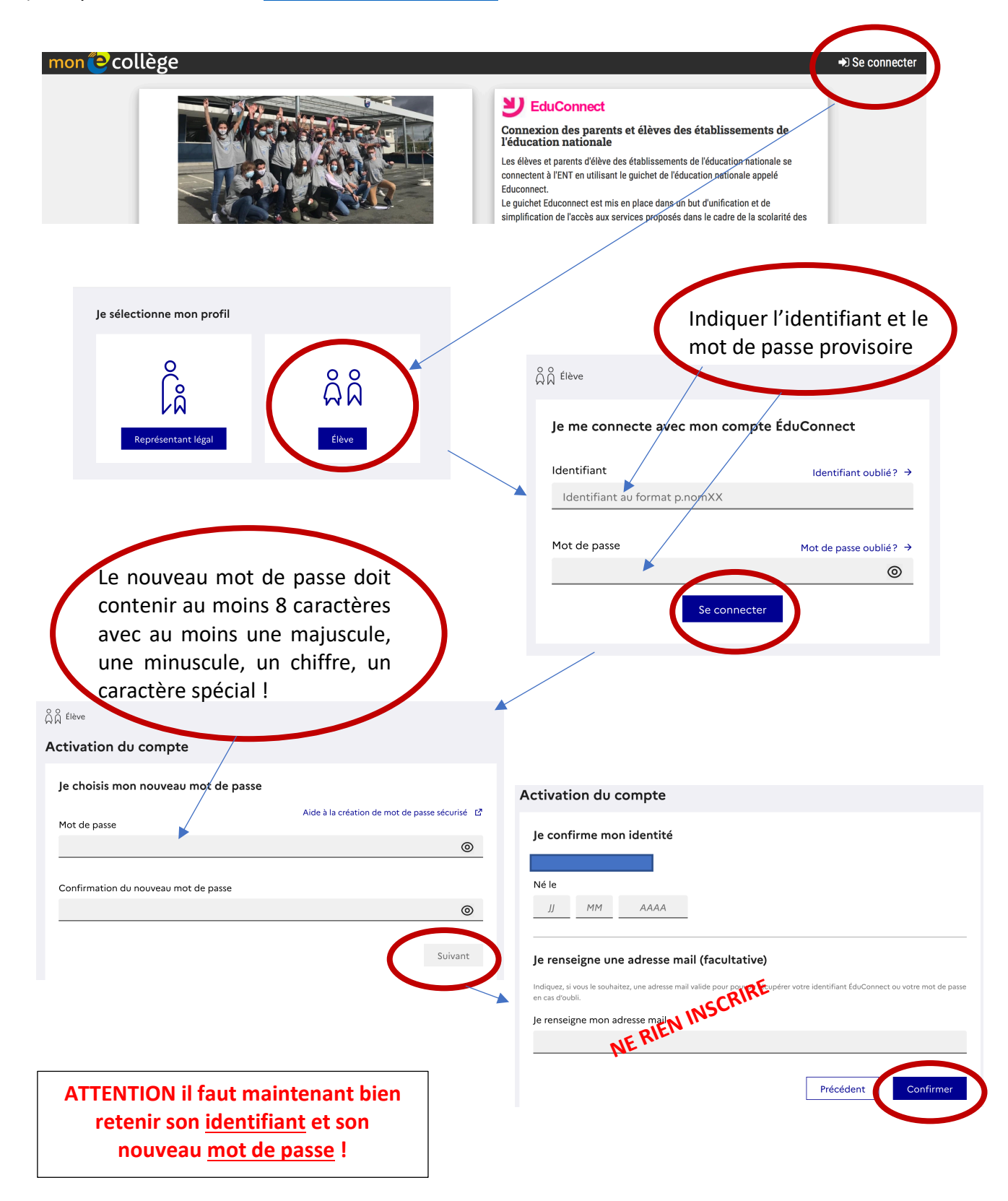

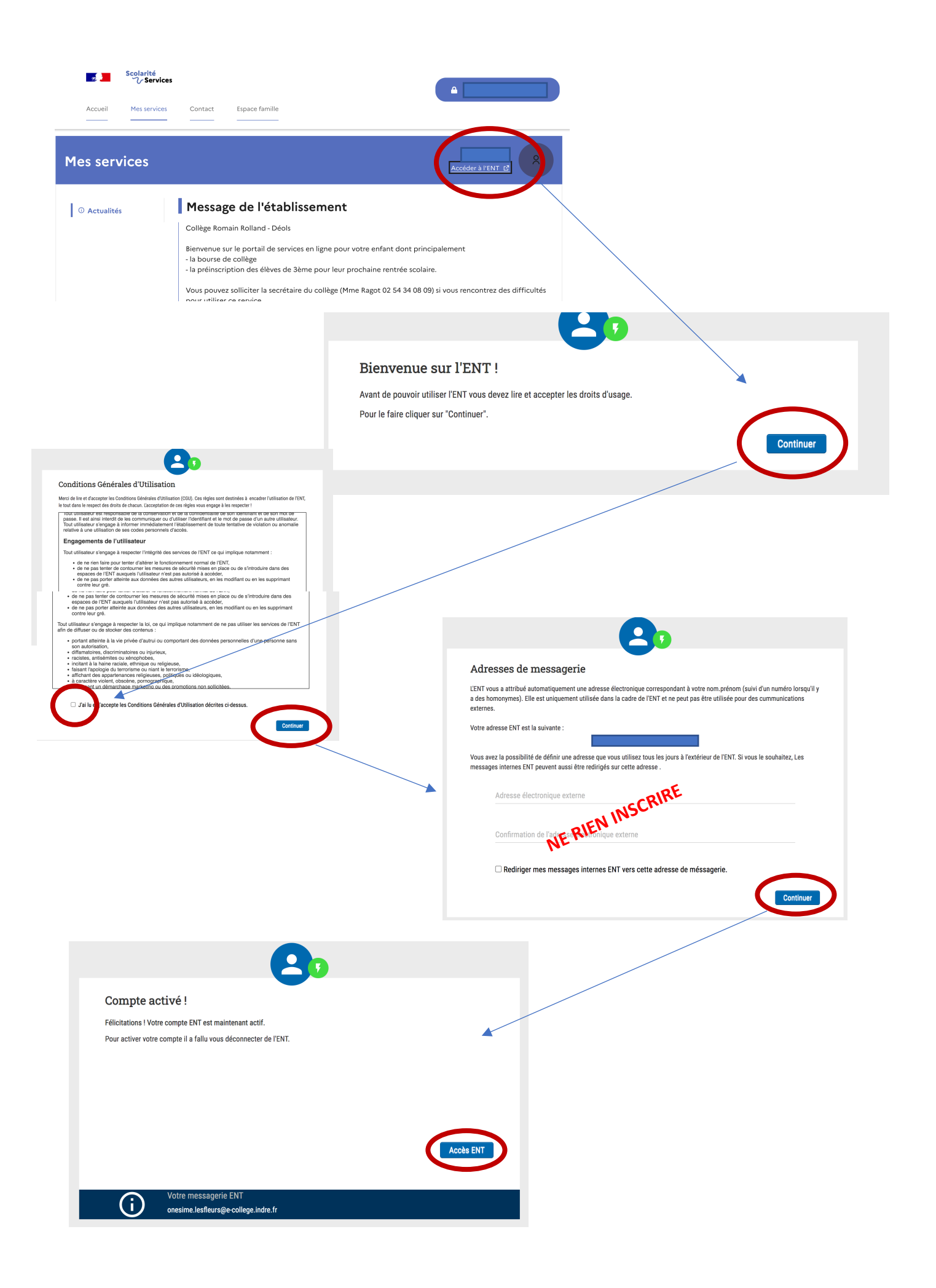

## Première prise en main de l'ENT Accès à Pronote

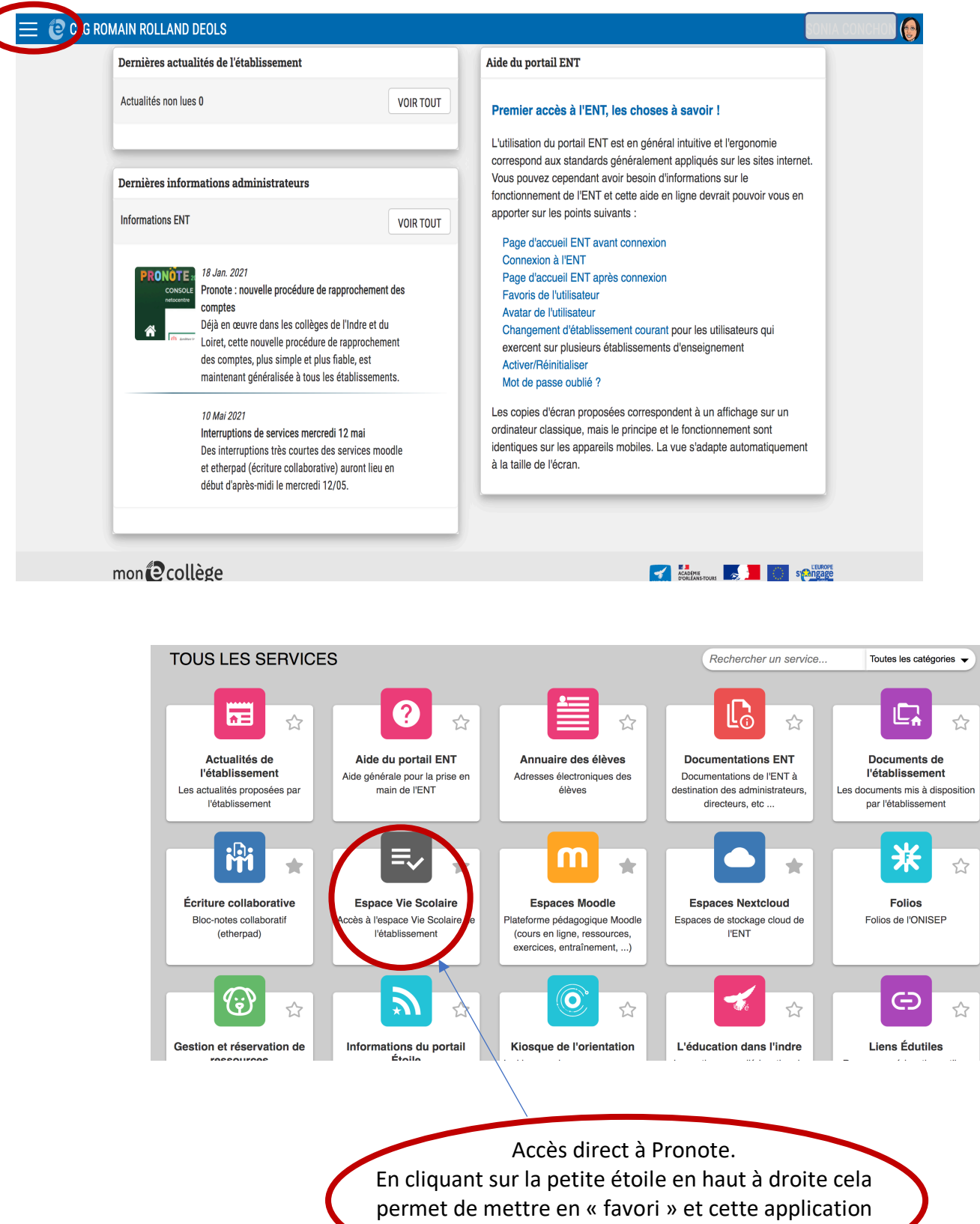

apparait alors en haut de tous les services